WES Parents: call or email your teacher or office for the Student Pairing Code.

CMS Parents: call the office for your child's Student Pairing Code. CHS Parents: call the office for your child's Student Pairing Code.

## Parent Instructions for Canvas App

**The Canvas Parent** allows **parents** to engage in their children's education. **Parents** can review upcoming or past assignments, check on grades, and receive alerts for students.

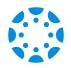

Download the Parent Canvas app from the app store or google play store. When you go to the App store, be sure you are installing the Canvas Parent App (blue icon).

GET OUT OF THE APP and GO TO BROWSER.

## The following is not in the app...

- Go to your browser (chrome or safari)
- go to <u>canvas.clintonokschools.org</u> and click the link that says "Parents of a Canvas User? Click Here for an Account"
- Create an account.
- Next, put in your student pairing code.

| Your child's code follow to the back | of the page |
|--------------------------------------|-------------|
|--------------------------------------|-------------|

(NOTE: THIS CODE EXPIRES IN 7 days AND CAN ONLY BE USED ONCE.)

• Click the gold button that says participate.

## Now go back to the Parent App.

• Where it asks for the school, put in

## cpsreds.instructure.com

And log in with information put in previously. (email and password)